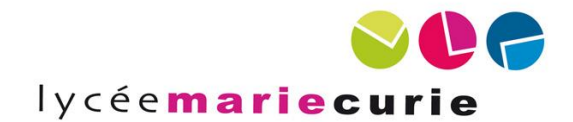

**Lycée Marie-Curie**

16 bd Jeanne d'Arc 13005 Marseille

Enseignant référent *Sylvie TORMENTO*

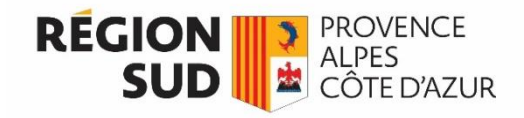

**Conseil régional Provence-Alpes-Côte d'Azur**

> 27 place Jules Guesde 13481 Marseille cedex 20

> > Maître de stage *Mahmoud TAJOUITI*

# Rapport de stage

*Assistance aux projets informatiques de l'UPD*

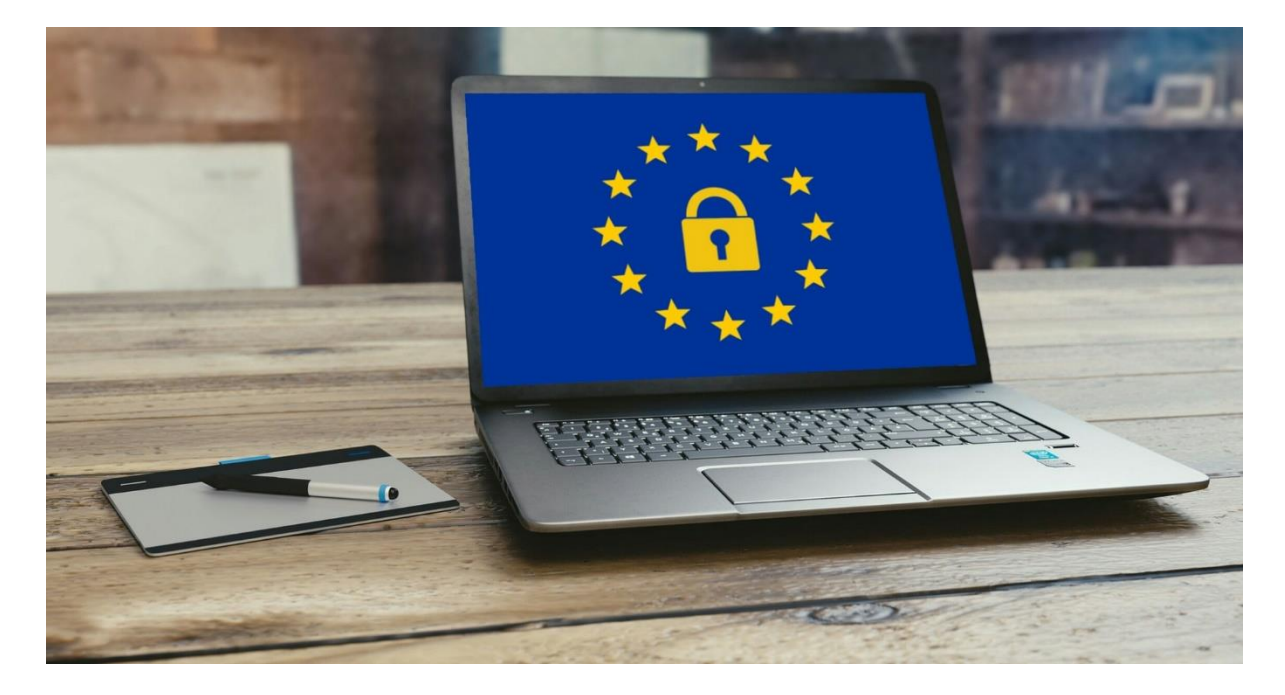

**Stagiaire** Service *Inspection générale, audit et évaluation* 04/01/2021 ~ 26/02/2021

**Sébastien LEBELLE**

Étudiant BTS *Services Informatiques aux Organisations* option SLAM Année 2020/2021

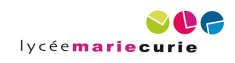

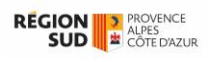

# <span id="page-2-0"></span>Sommaire

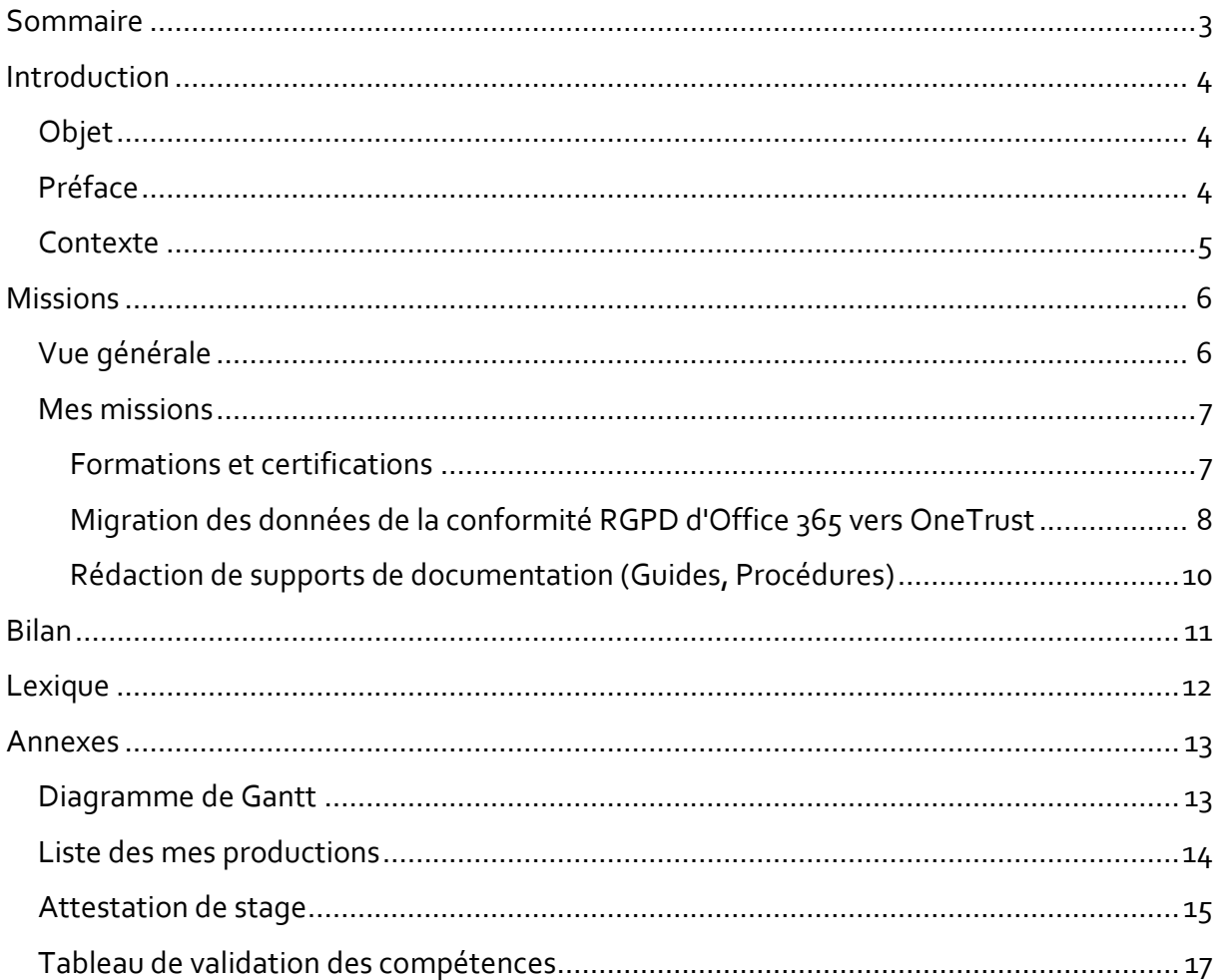

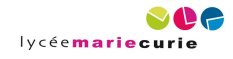

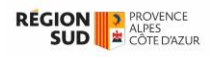

## <span id="page-3-0"></span>Introduction

### <span id="page-3-1"></span>**Objet**

Le présent document est un rapport de stage élémentaire ayant pour but de rendre compte du stage que j'ai réalisé.

#### <span id="page-3-2"></span>**Préface**

Je tiens à remercier avant tout l'équipe enseignante du lycée Marie-Curie pour son implication dans mes recherches de stage, même en ces temps troublés de pandémie, et notamment Mme Sylvie TORMENTO, sans qui je n'aurai pu obtenir ce stage.

Je remercie également toute l'équipe de l'Unité de Protection des Données de la Région Sud pour m'avoir accueilli dans de bonnes conditions malgré les contraintes sanitaires, et notamment mon maître de stage, M. Mahmoud TAJOUITI, qui ne m'a jamais laissé livré à moi-même, et a su rendre ce stage passionnant et instructif.

Je ferai, dans un premier temps, une recontextualisation qui présentera mon stage et l'organisation dans laquelle je l'ai effectué, une brève description du contexte à mon arrivée, ainsi que mes objectifs en termes de compétences. Je décrirai ensuite chacune des missions qui m'ont été confiées avec détails. Enfin, je réaliserai un bilan qui rendra compte de mon expérience générale, des compétences finalement acquises et de mon parcours professionnel.

Un lexique se trouve à la fin du rapport, répertoriant les termes qui doivent être expliqués à un public non initié.

Image décorative libre de droit en page de garde par [mohamed Hassan](https://pixabay.com/fr/users/mohamed_hassan-5229782/?utm_source=link-attribution&utm_medium=referral&utm_campaign=image&utm_content=3256079) d[e Pixabay.](https://pixabay.com/fr/?utm_source=link-attribution&utm_medium=referral&utm_campaign=image&utm_content=3256079)

Le logo du lycée Marie-Curie est la propriété du lycée Marie-Curie, localisé à Marseille, et de l'Académie d'Aix-Marseille.

Le logo de la Région Sud Provence-Alpes-Côte d'Azur est la propriété du Conseil régional Provence-Alpes-Côte d'Azur.

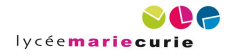

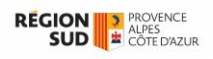

### <span id="page-4-0"></span>**Contexte**

Étudiant de 21 ans dans le domaine du développement web et logiciel, je prépare le Brevet de Technicien Supérieur Services Informatiques aux Organisations option Solutions Logicielles et Applications Métiers, que l'on abrègera en BTS SIO option SLAM. C'est dans le cadre de la seconde et dernière année de cette formation que j'ai effectué ce stage, d'une durée de deux mois, du 4 janvier au 26 février 2021.

J'ai réalisé mon stage au Conseil régional Provence-Alpes-Côte d'Azur. Il s'agit de l'institution publique qui gère les affaires de la région Provence-Alpes-Côte d'Azur, ayant notamment la compétence sur le domaine des lycées, des transports et de l'action économique, entre autres. Elle se structure comme une assemblée, avec 123 conseillers régionaux, un président M. Renaud MUSELIER, ainsi que d'un vaste ensemble de services pour appliquer les diverses décisions.

J'étais dans un service directement lié au cabinet du président : l'UPD. Ce service s'occupe de l'application et du respect des lois relatives à la vie privée ainsi que de la sécurité des SI au sein de la région. Ce service est dirigé par François BIGOT, DPO à la région. Mon maître de stage, Mahmoud TAJOUITI, est quant à lui Chef de projet RGPD & Système d'information.

J'ai choisi ce stage pour l'apport en connaissances et l'expertise qu'il proposait sur le RGPD et son application sur les systèmes d'informations. Aujourd'hui, le respect de la vie privée des clients et utilisateurs est devenue primordial. J'ai donc pensé que c'était une composante intéressante qui viendrait compléter ma formation initiale en apportant une double compétence.

Mes objectifs pour ce stage furent les suivant :

- ➢ Découvrir la manière de travailler en organisation
- ➢ Acquérir les notions de base du RGPD
- ➢ Acquérir des notions de gestion de projet par des exemples concrets
- ➢ Mieux maîtriser et appréhender le travail collaboratif

À mon arrivée, l'UPD menait déjà, et mène toujours un projet de mise en conformité RGPD au sein de la région ; c'est-à-dire mettre en œuvre le nécessaire pour que les institutions et services de la région soient conformes à la règlementation du RGPD. C'est de ce projet de mise en conformité que provient le projet OneTrust.

OneTrust [\(https://www.onetrust.fr/\)](https://www.onetrust.fr/) est un progiciel de gestion et protection de la vie privée, et de mise en conformité avec diverses règlementations, notamment le RGPD mais aussi le CCPA, par exemple. Basé sur le modèle SaaS, il se compose de plusieurs modules indépendants que l'on choisit selon ses besoins.

C'est donc au projet OneTrust que j'ai été affecté. J'ai commencé par la première étape du projet : réaliser la migration de nos données existantes vers ce nouveau système.

J'ai donc dû, durant mon stage, répondre à la problématique suivante : Comment réaliser une migration de données entre deux SI de façon structurée et optimale ?

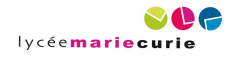

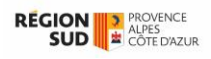

### <span id="page-5-0"></span>Missions

### <span id="page-5-1"></span>**Vue générale**

J'ai, durant mon stage, participé à un certain nombre de missions.

Dans mon attestation de stage, disponible en annexe, vous retrouverez la liste des missions qui m'ont été confiées ainsi que les compétences que j'ai acquises pour chacune d'elle.

Ci-dessous se trouve cette même liste, réalisée cette fois sous forme d'un diagramme de Gantt, afin de les représenter dans le temps (une version agrandie se trouve en annexe).

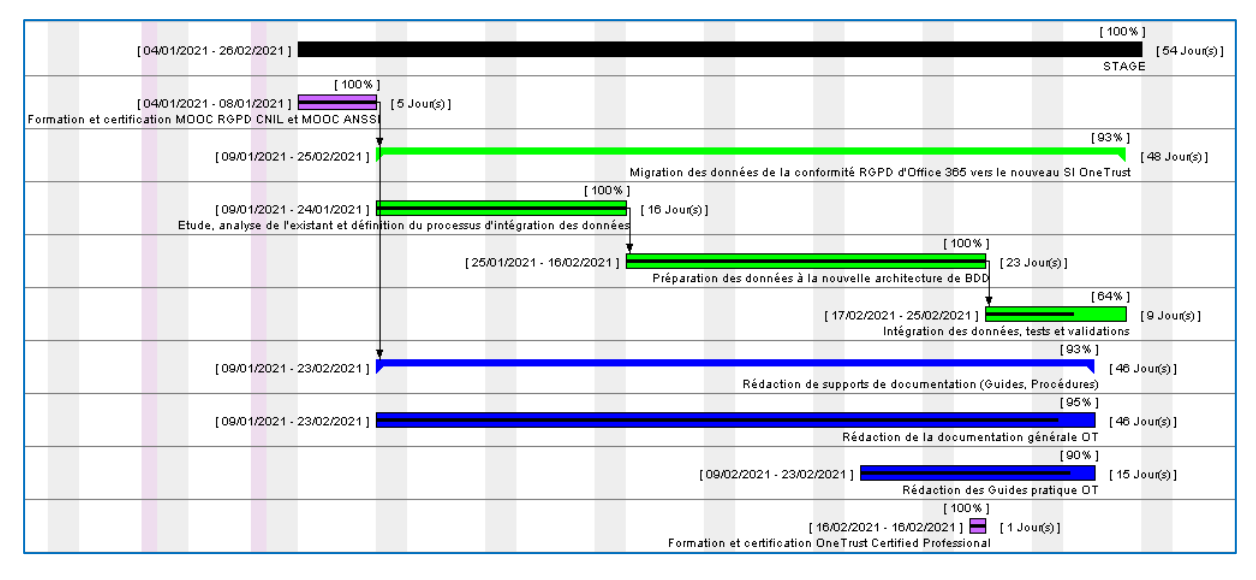

*Figure 1 : Diagramme de Gantt de mes missions*

Légende :

: Formations et certifications

: Migration des données de la conformité RGPD d'Office 365 vers OneTrust

: Rédaction de supports de documentation (Guides, Procédures)

Ces trois couleurs représentent trois catégories bien définies afin de classifier au mieux les missions réalisées.

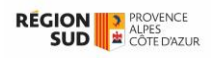

### <span id="page-6-0"></span>**Mes missions**

#### <span id="page-6-1"></span>Formations et certifications

Je fus amené au cours de mon stage à suivre des formations afin d'obtenir les bases pour comprendre le travail de l'UPD et y participer.

Mes certifications sont disponibles sur mon site web en suivant les adresses URL que je donnerai ci-dessous, ou sur mon profil LinkedIn [: https://fr.linkedin.com/in/sebastien-lebelle](https://fr.linkedin.com/in/sebastien-lebelle)

#### *Formation et certification MOOC RGPD CNIL et MOOC ANSSI*

Lors de ma première semaine de stage, j'ai d'abord suivi deux MOOC, correspondant aux deux types d'activité qui relèvent de l'UPD :

✓ MOOC L'Atelier RGPD – proposé par la CNIL <https://atelier-rgpd.cnil.fr/>

Ce MOOC pose les bases à la compréhension du RGPD, en présentant les objectifs, valeurs et applications concrètes, mais aussi le vocabulaire juridique, communément utilisé au sein de l'UPD.

✓ MOOC SecNum*académie* – proposé par l'ANSSI <https://secnumacademie.gouv.fr/> Ce MOOC sensibilise à tous les aspects de la sécurité informatique, que l'on soit une entreprise ou un particulier.

#### Liens vers mes certificats :

<https://sebastienlebelle.alwaysdata.net/contents/certCnil.pdf> <https://sebastienlebelle.alwaysdata.net/contents/certSecnum.pdf>

#### *Formation et certification OneTrust Certified Professional*

Au cours des recherches que j'ai effectuées sur le progiciel OneTrust, dans le cadre de la réalisation d'une documentation (voir la partie Rédaction de supports de documentation (Guides, Procédures)), j'ai découvert l'existence d'un webinaire, proposé par OneTrust sur leur site web. Ce dernier donne une formation de base à toutes les fonctionnalités du progiciel :

✓ OneTrust Certified Privacy Professional <https://www.onetrust.com/certifications/> Durée : 8 heures Certification conditionnée à un taux de bonnes réponses supérieur à 70% lors d'un examen de 1 heure 30 qui fait suite au webinaire

Ainsi, j'ai décidé de suivre cette formation afin d'accélérer mon travail de documentation, avec l'accord de mon maître de stage.

J'ai effectué mon webinaire le 16 février de 15H00 à 23H00. Ce dernier était très qualitatif et je n'ai eu aucun problème de compréhension, bien qu'il fût dispensé entièrement en anglais.

Lien vers mon certificat :

<https://sebastienlebelle.alwaysdata.net/contents/certOTProfessional.pdf>

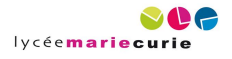

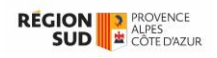

#### <span id="page-7-0"></span>Migration des données de la conformité RGPD d'Office 365 vers OneTrust

C'est la mission principale et centrale de mon stage. Sa réalisation est le fruit d'un travail collaboratif et régulier avec Mahmoud, mon maître de stage, François, le DPO, et Alexander NUGEE, notre consultant chez OneTrust. Nous avons également été amenés ponctuellement à travailler avec des agents de région venant d'autres services.

Nous avons utilisé Microsoft Teams pour la communication et les réunions virtuelles ainsi que Microsoft SharePoint pour le partage des fichiers.

Nous avions planifié une réunion d'une heure chaque semaine le mercredi après-midi afin de faire le point sur l'avancement du projet et donner les objectifs de production pour la séance suivante. Il a parfois fallu chambouler cette routine et rajouter des séances afin de répondre à un besoin prioritaire. C'est un exemple d'application de la méthode Agile dans la gestion du projet.

#### *Étude, analyse de l'existant et définition du processus d'intégration des données*

J'ai dû, dans un premier temps, étudier les données déjà existantes qu'il était question de migrer. Celles-ci étaient présentées dans un tableur Excel. L'objectif était de réaliser des importations en masses de ces données vers OneTrust. J'ai donc effectué un travail de recherche afin de trouver les fonctionnalités permettant de réaliser cela.

Dans un deuxième temps, il a fallu définir un processus afin d'automatiser les imports en masses. J'ai donc travaillé avec Mahmoud sur un registre de traitements « test » où nous avons tâtonné jusqu'à déboucher sur un processus d'intégration des données.

Toutes les traces de cette réflexion faite en amont, ainsi que le processus d'intégration choisi, sont répertoriés dans la documentation générale « Utilisation et intégration de OneTrust.docx », dont je parlerai plus en détail plus bas.

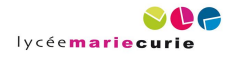

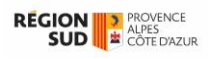

#### *Préparation des données à la nouvelle architecture de BDD*

Une fois le processus bien établi, nous l'avons appliqué afin de faire correspondre les données avec l'architecture interne de OneTrust.

J'ai notamment créé des tables de correspondances afin de faire le lien entre les champs sur notre registre Excel et les champs de la base de données fournis par OneTrust (ces fichiers sont détaillés dans la liste de mes productions en annexe).

|    | A                         | B                               |                                | D                                                               | E        |  | G              | н |
|----|---------------------------|---------------------------------|--------------------------------|-----------------------------------------------------------------|----------|--|----------------|---|
|    | champs OT                 | <b>Name</b>                     | <b>Organisation</b>            | <b>Type</b>                                                     | Location |  | <b>Version</b> |   |
|    | champs EXC                | Libellé court /                 |                                |                                                                 |          |  | Version        |   |
| 3  | <b>Valeurs constantes</b> |                                 | <b>Région SUD</b>              | Application                                                     | France   |  |                |   |
|    | <b>Commentaires</b>       |                                 | accessible à tous les services |                                                                 |          |  |                |   |
| 5  |                           |                                 |                                |                                                                 |          |  |                |   |
| 6  |                           |                                 |                                |                                                                 |          |  |                |   |
|    |                           |                                 |                                |                                                                 |          |  |                |   |
| 8  |                           |                                 |                                |                                                                 |          |  |                |   |
| 9  |                           |                                 |                                |                                                                 |          |  |                |   |
| 10 | Les champs de OT, avec    |                                 |                                | Les champs absents de<br>OT, que l'on a rajouté<br>par la suite |          |  |                |   |
|    |                           | lesquels on a fait correspondre |                                |                                                                 |          |  |                |   |
| 12 |                           |                                 | nos champs existants (EXC)     |                                                                 |          |  |                |   |
| 13 |                           |                                 |                                |                                                                 |          |  |                |   |
|    |                           |                                 |                                |                                                                 |          |  |                |   |

*Figure 2 : Extrait de la table de correspondance des ressources*

Dans cet extrait de table de correspondance (correspondant à « Ressources - table de correspondance.xlsx » de la liste de productions en annexe), la première colonne fait office de légende. Sur la première ligne se trouvent les champs par défaut de OneTrust présents dans la table (ici, la table des ressources). Ces derniers se situent plus précisément avant la colonne en noir.

À droite de cette colonne en noir se trouvent les champs que nous allons ajouter afin de compléter les champs de gauche et pouvoir faire correspondre tous nos champs Excel (EXC).

J'ai également écrit une formule Excel permettant de vérifier automatiquement et simplement l'intégrité de la structure des registres de traitements, celle-ci devant être invariable afin d'appliquer toujours le même processus d'intégration.

#### *Intégration des données, tests et validations*

Une fois la préparation des données réalisées, il ne restait plus qu'à réaliser l'importation.

Quelques ajustements furent encore nécessaires sur la fin pour correspondre parfaitement avec la structure de OneTrust.

Avant chaque importation définitive, il y a d'abord eu des imports « test » d'une ou deux lignes. À chaque import, des vérifications furent effectuées afin de s'assurer que celui-ci s'est bien réalisé, et qu'il pouvait être validé.

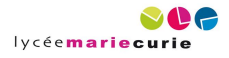

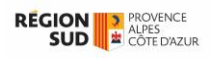

#### <span id="page-9-0"></span>Rédaction de supports de documentation (Guides, Procédures)

En parallèle du travail de migration des données, j'ai réalisé plusieurs supports de documentation, notamment pour expliquer le fonctionnement du progiciel OneTrust afin de former d'autres agents de la région, mais aussi pour garder une trace du travail de migration.

#### *Rédaction de la documentation générale OT*

J'ai rédigé une documentation générale et synthétique sur le progiciel OneTrust sous la forme d'un document Word. Celui-ci est découpé en deux parties :

- Une partie « Intégration », qui garde une trace de l'intégration effectuée. Dans le cadre de mon stage, j'ai détaillé le processus de migration, mais sur un temps de stage plus long, j'aurais été amené à décrire l'installation sur les postes de travail, ainsi que la connexion avec les autres services de la région via des API, entre autres. C'est dans cette partie que l'on retrouvera les procédures mises en œuvre pour la migration.
- Une partie « Utilisation », qui fait office de manuel d'utilisation synthétique qui explique simplement comment utiliser chaque fonctionnalité de OneTrust. Contrairement à la documentation officielle, ce manuel est construit autour des besoins propres à la région, que l'UPD à énoncé dans une démonstration de faisabilité. Ainsi les éléments d'informations de ce manuel répondent directement aux besoins de l'entreprise.

Cette documentation générale correspond à « Utilisation et intégration de OneTrust.docx » et la démonstration de faisabilité correspond à « Revue du POC.docx » dans la liste de productions présentée en annexe.

#### *Rédaction des Guides pratique OT*

Les guides pratiques font l'objet de documents à part, au regard de la documentation générale. Ces guides sont destinés à servir de support à la formation des agents de la région ainsi que d'autres acteurs externes en tant qu'utilisateur du progiciel. La documentation générale présentée plus haut, à l'inverse, est destinée aux administrateurs du progiciel, restreints à l'UPD.

J'ai réalisé deux guides, reposant sur la même charte graphique, portant chacun sur un module du progiciel : « Guide\_OT\_AA.docx » et « Guide\_OT\_DM.docx », visibles sur la liste de productions en annexe.

Ils sont construits tous deux sur le même modèle : le guide est découpé en différentes tâches. Ce sont les tâches que l'utilisateur sera amené à réaliser, et qu'il saura faire au terme de sa formation. Chaque tâche est expliquée pas à pas, en énumérant chaque action à réaliser, et illustrer parfois par une copie d'écran annotée pour expliquer où se trouvent les boutons et commandes nécessaires à l'exécution de la tâche.

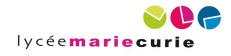

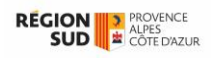

### <span id="page-10-0"></span>Bilan

En conclusion, j'ai réalisé au cours de mon stage un travail de recherche, au travers de formations notamment, un travail de réflexion et de gestion afin de préparer et réaliser la migration, et un travail de documentation pour garder une trace de réflexion ou servir à des formations futures.

À titre personnel, je retiens une très bonne expérience de ce stage, qui fut riche et instructif, et qui s'est bien déroulé malgré les contraintes sanitaires du moment.

Je considère que j'ai atteint les objectifs que je m'étais fixés en début de stage, et que j'ai présentés en introduction de ce rapport. Les compétences que j'ai acquises ont été répertoriées par mon maître de stage au verso de mon attestation de stage, présentée en annexe. Elles sont classées en fonction des missions que j'ai réalisé. À chaque mission est associé un ou plusieurs codes faisant référence aux compétences du référentiel du BTS SIO.

Au terme de mon stage, je n'ai pas eu l'occasion de finir l'importation des données dans leur totalité. En revanche, j'ai pu faire le travail de réflexion en amont, ainsi que quelques importations réussies qui viennent prouver que la méthodologie trouvée était la bonne. J'ai ainsi pu répondre à la problématique posée initialement en introduction.

Ce stage n'aura pour autant pas modifié mon projet professionnel, qui est de travailler dans le développement web et/ou logiciel. En revanche, il fut un véritable apport pour ce dernier, puisque la gestion de projet et la conformité RGPD sont des composantes essentielles au développement web et logiciel. Ainsi par la suite, je porterai un regard différent sur la conformité RGPD des sites et logiciels, et de façon générale sur le respect de la vie privée des usagers.

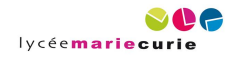

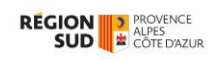

# <span id="page-11-0"></span>Lexique

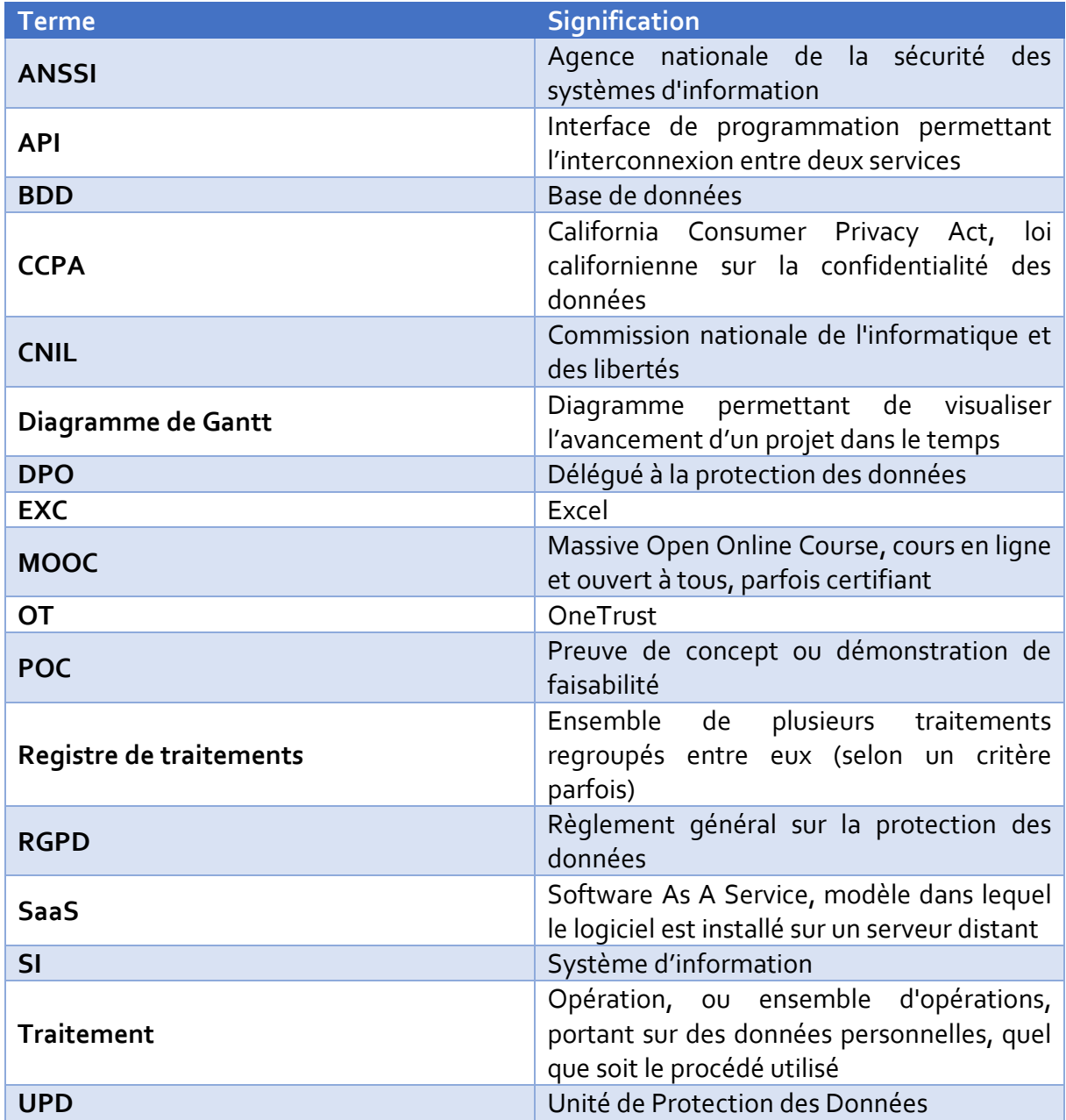

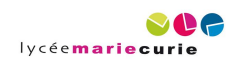

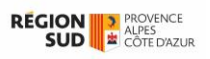

### <span id="page-12-0"></span>Annexes

#### <span id="page-12-1"></span>**Diagramme de Gantt**

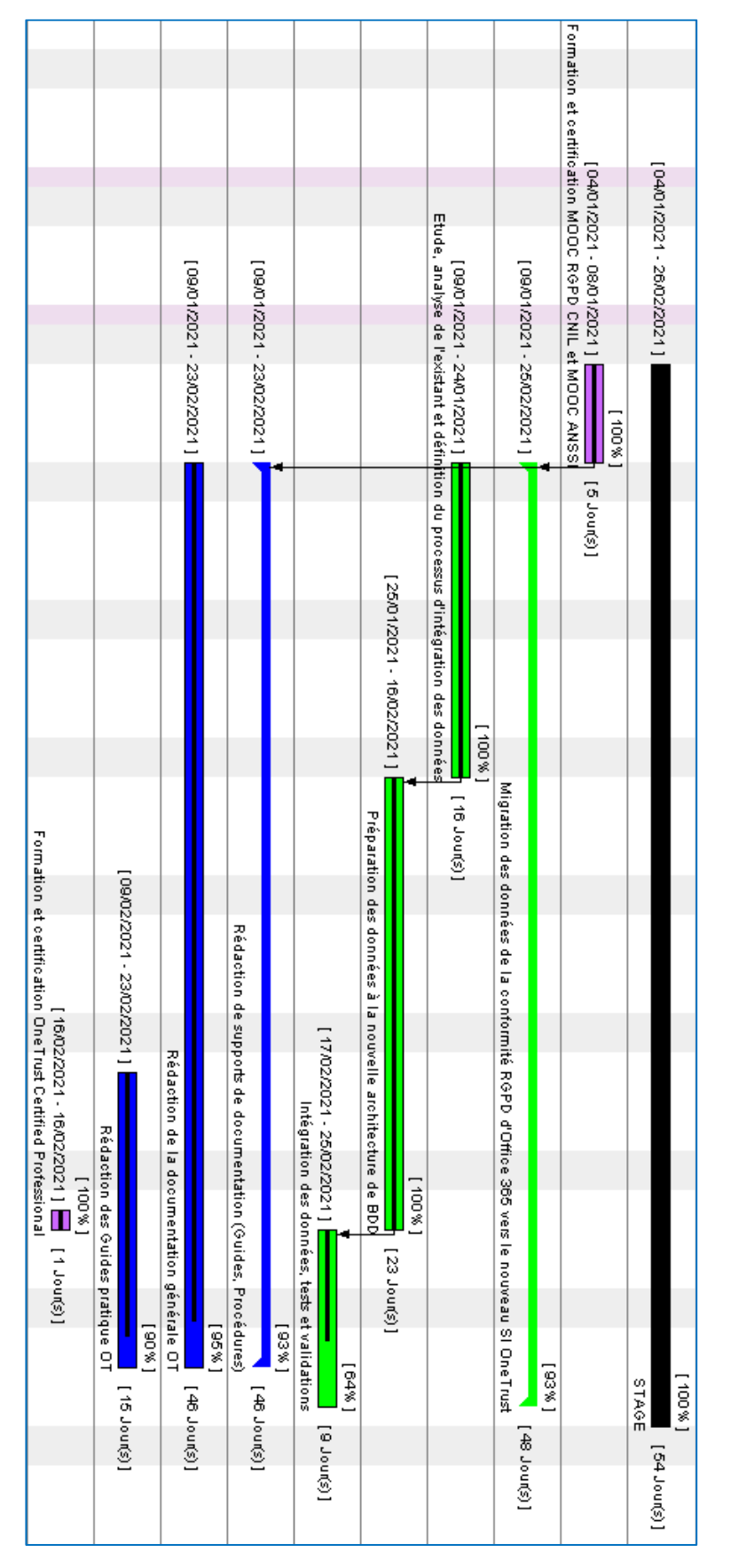

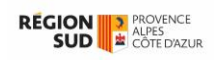

### <span id="page-13-0"></span>**Liste des mes productions**

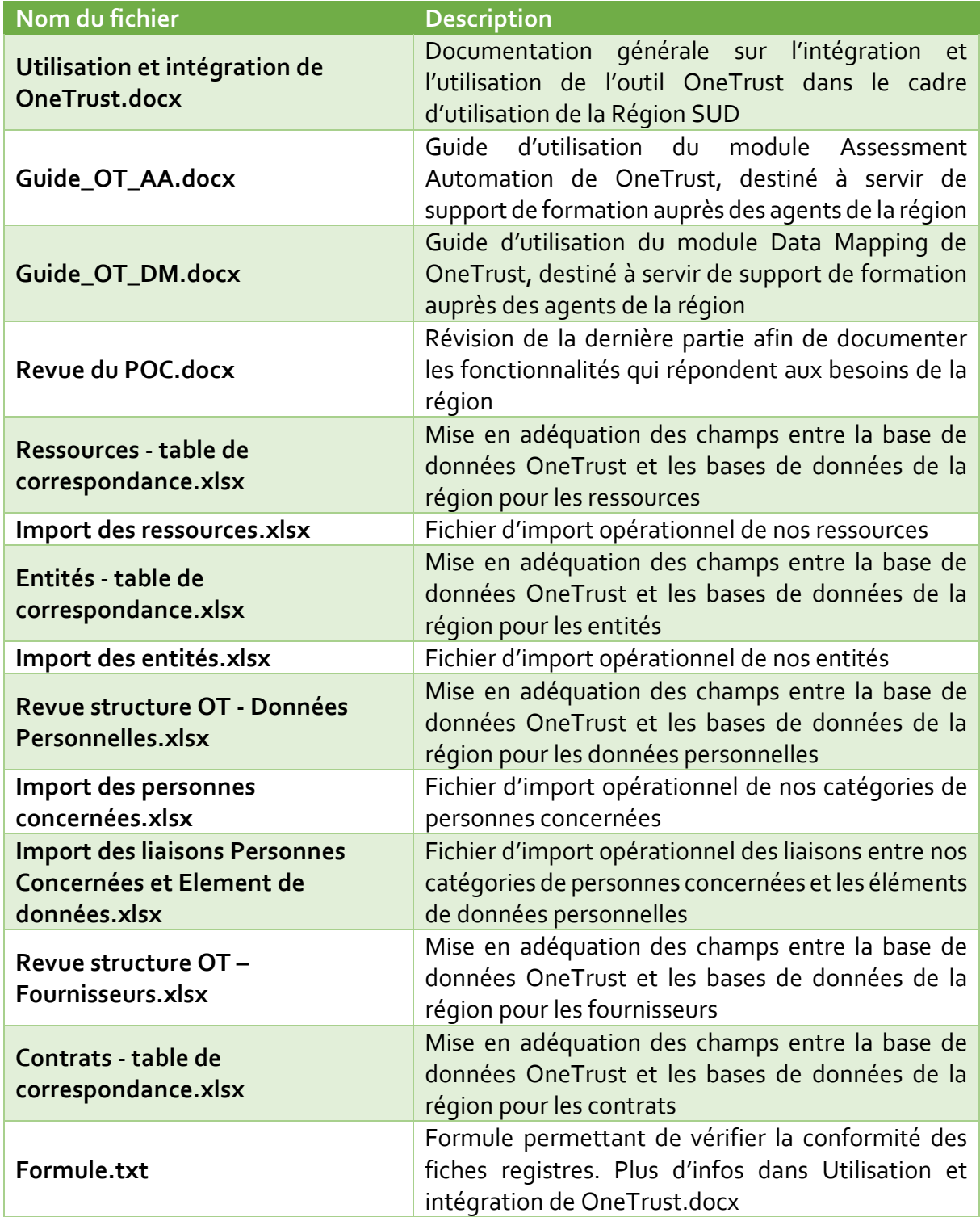

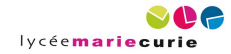

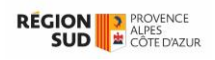

### <span id="page-14-0"></span>**Attestation de stage**

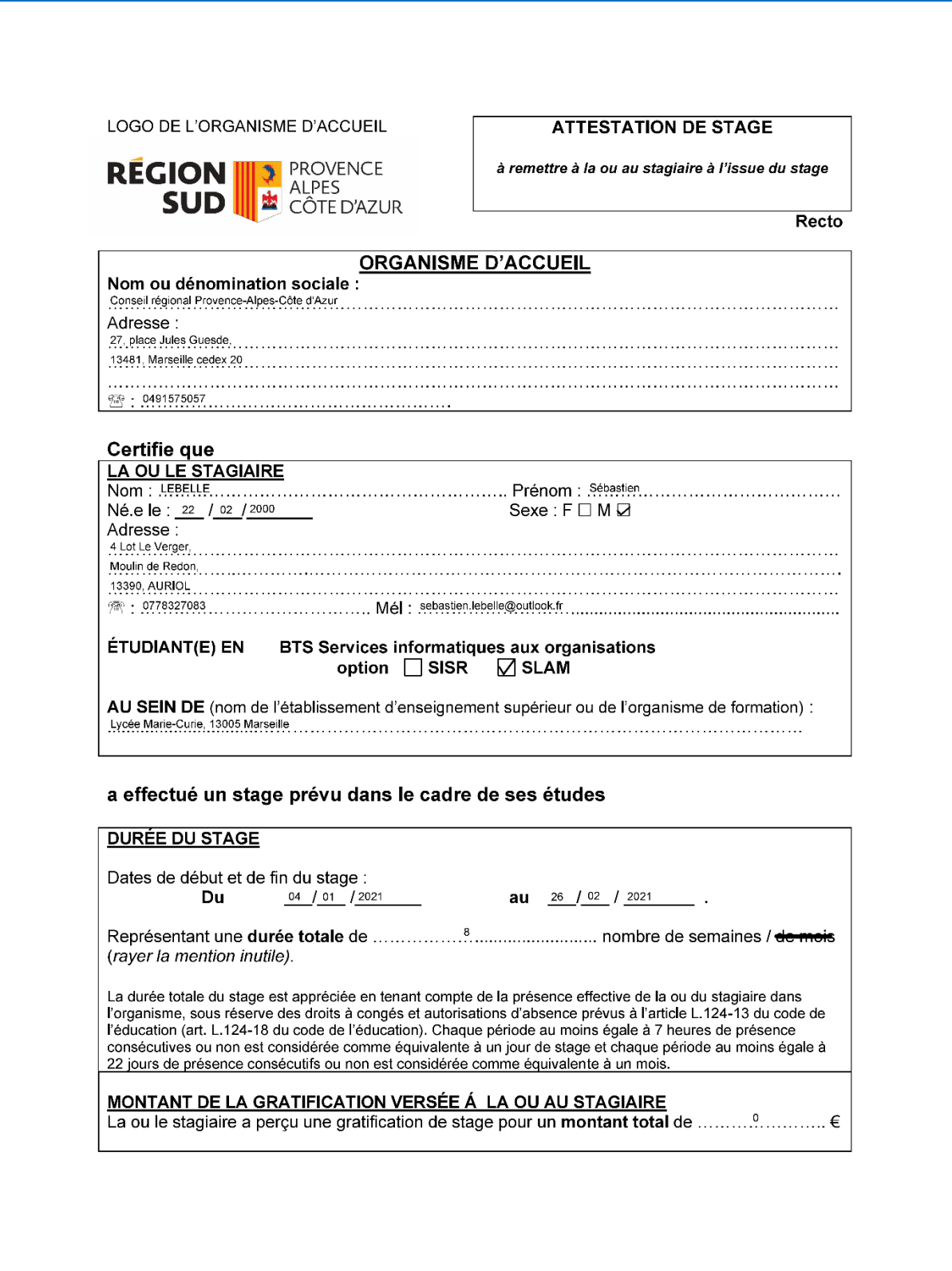

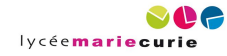

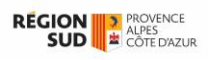

#### Verso

La tutrice ou le tuteur de l'organisation d'accueil certifie que les situations professionnelles, vécues ou observées, présentées par la ou le stagiaire dans son portefeuille de compétences professionnelles listées ci-dessous ont bien été réalisées dans le cadre de son stage.

#### **X OUI**

#### $\Box$  NON

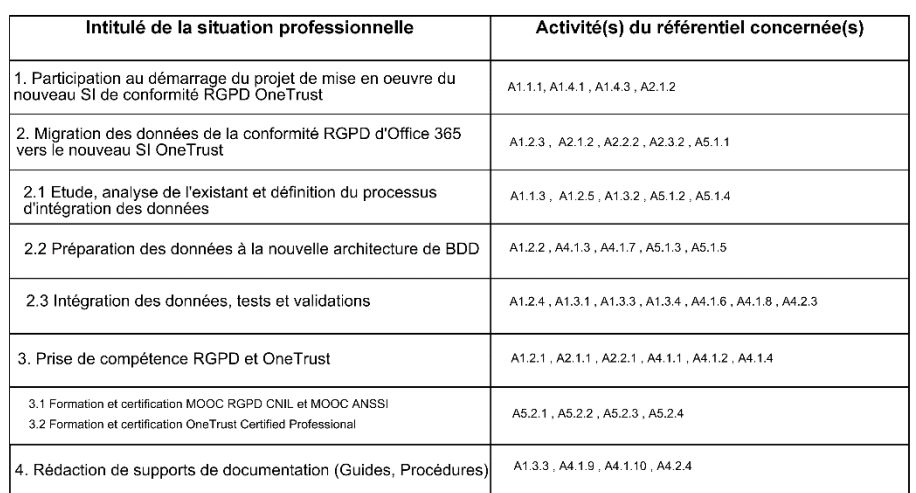

L'attestation de stage est indispensable pour pouvoir, sous<br>réserve du versement d'une cotisation, faire prendre en ceserve du versement d'une consaion, raire prendre en<br>compte le stage dans les droits à retraite. La législation sur<br>les retraites (loi n°2014-40 du 20 janvier 2014) ouvre aux ies reunies for *i Le stage a été gratifié la possibilité de faire*<br>valider celui-ci dans la **limite de deux trimestres**, sous<br>valider celui-ci dans la **limite de deux trimestres**, sous réserve du versement d'une cotisation. La demande est à faire par l'étudiant(e) dans les deux années suivant la fin raire par retunantiely dans les deux années souvent le imprésentation de la grésentation biligatoire de l'attestation de<br>stage mentionnant la durée totale du stage et le montant total<br>de la gratification perçue. Les inform

**FAIT À** ...Marseille......................... LE  $24/02/2021$ .........

Nom, fonction et signature du représentant de l'organisme d'accueil

Véronique BENEZETH<br>Directrice déléguée Aco mpagnement des Services ↵

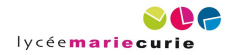

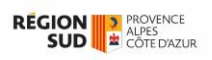

### <span id="page-16-0"></span>**Tableau de validation des compétences**

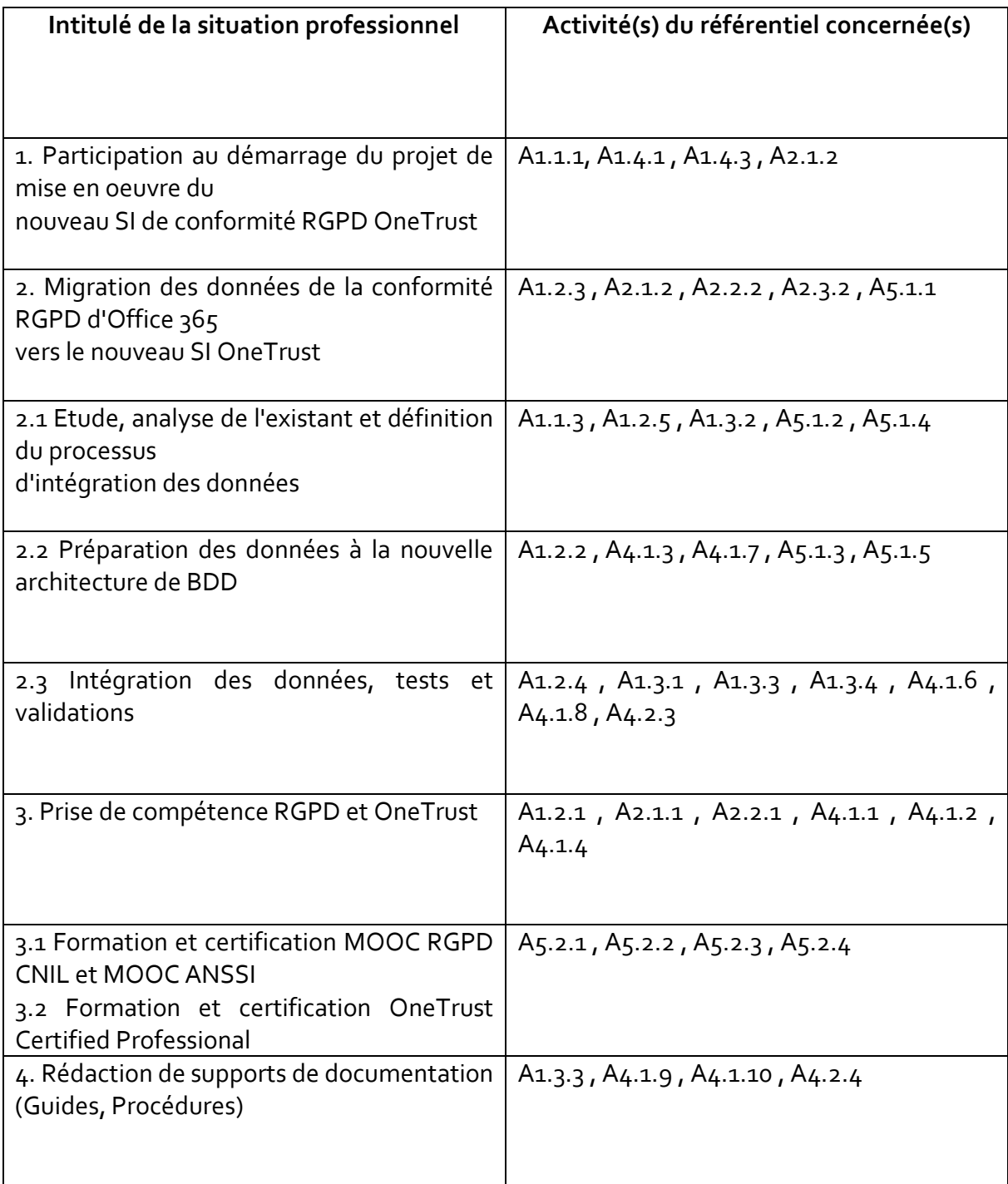